## **НАЗНАЧЕНИЕ И ИСПОЛЬЗОВАНИЕ ОСНОВНЫХ ФУНКЦИЙ ТАБЛИЧНОГО ПРОЦЕССОРА**

# Основные понятия и правила записи функции

- Для облегчения расчетов в табличном процессоре Excel есть встроенные функции.
- Каждая стандартная встроенная функция имеет свое имя.
- Для удобства выбора и обращения к ним, все функции объединены в группы, называемые *категориями*: математические, статистические, финансовые, функции даты и времени, логические, текстовые и т.д.
- Использование всех функций в формулах происходит по совершенно одинаковым **правилам**:
	- **■ Каждая функция имеет свое неповторимое (уникальное) имя;**
	- **■ При обращении к функции после ее имени в круглых скобках указывается список аргументов, разделенных точкой с запятой;**
	- **■ Ввод функции в ячейку надо начинать со знака «=», а затем указать ее имя.**

### Математические функции

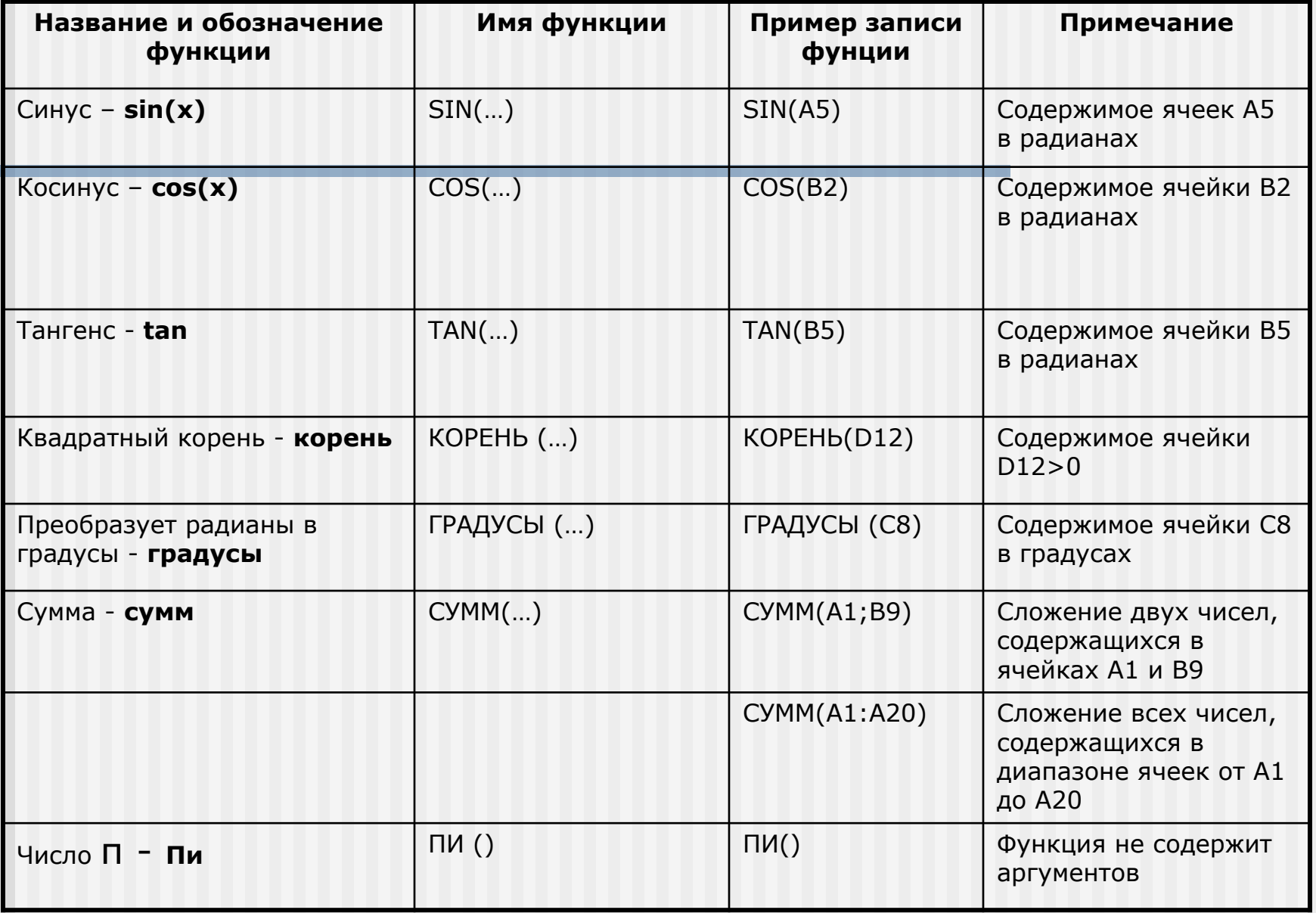

#### Логические функции

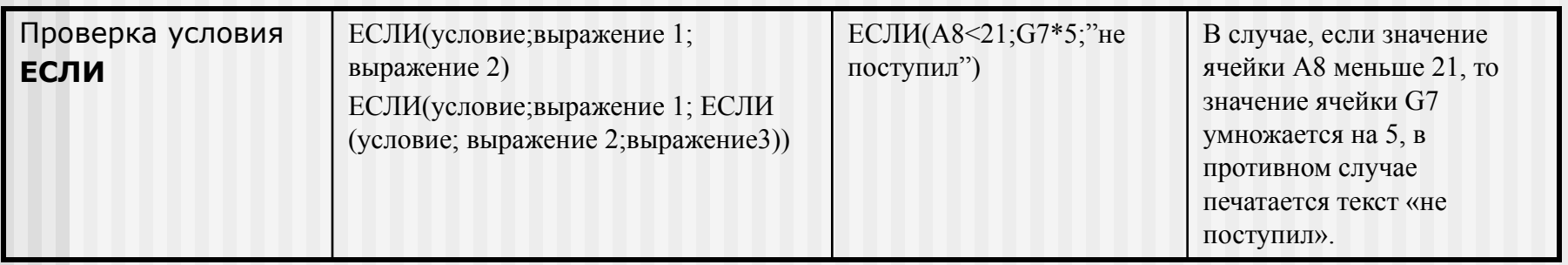

### Статистические функции

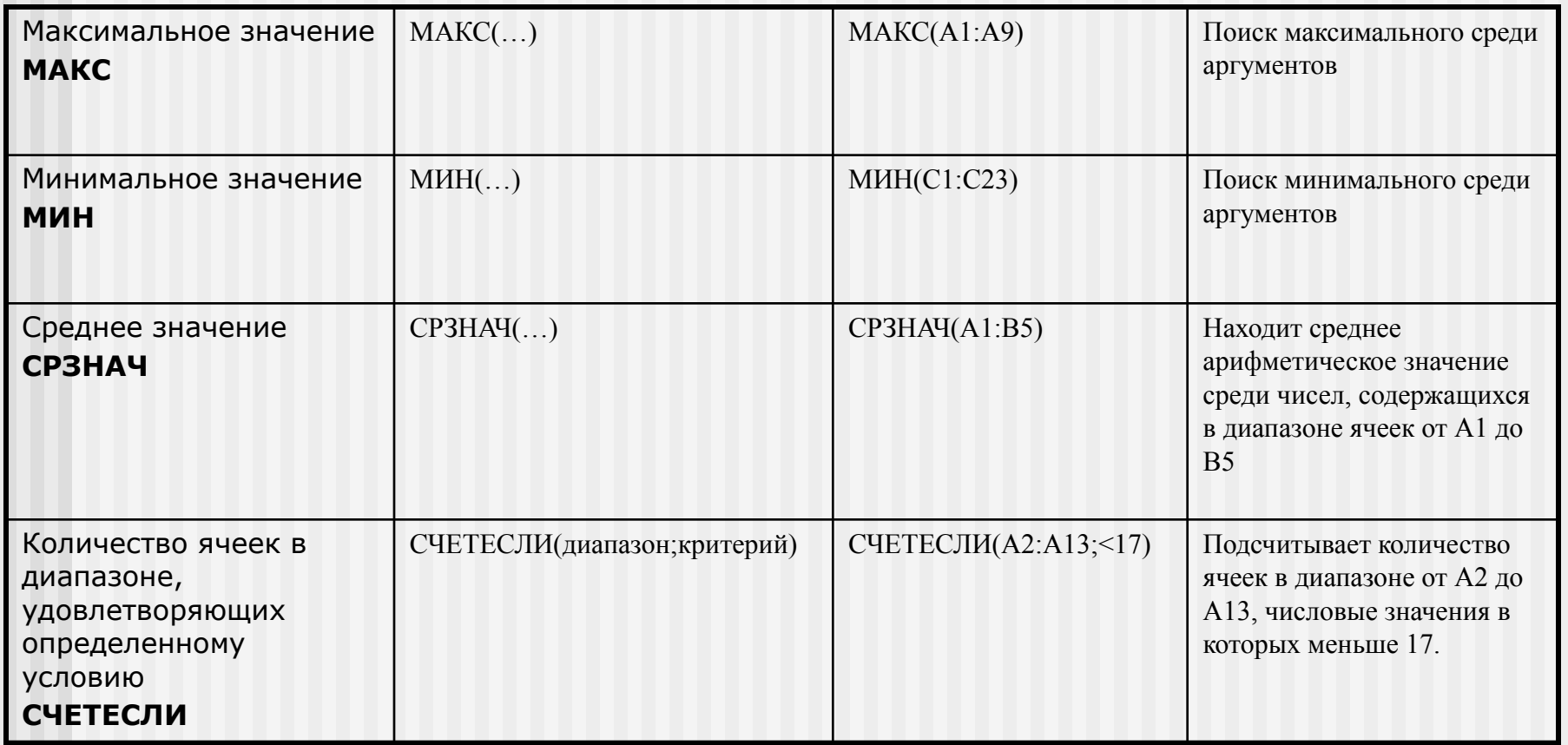

### Текстовые функции

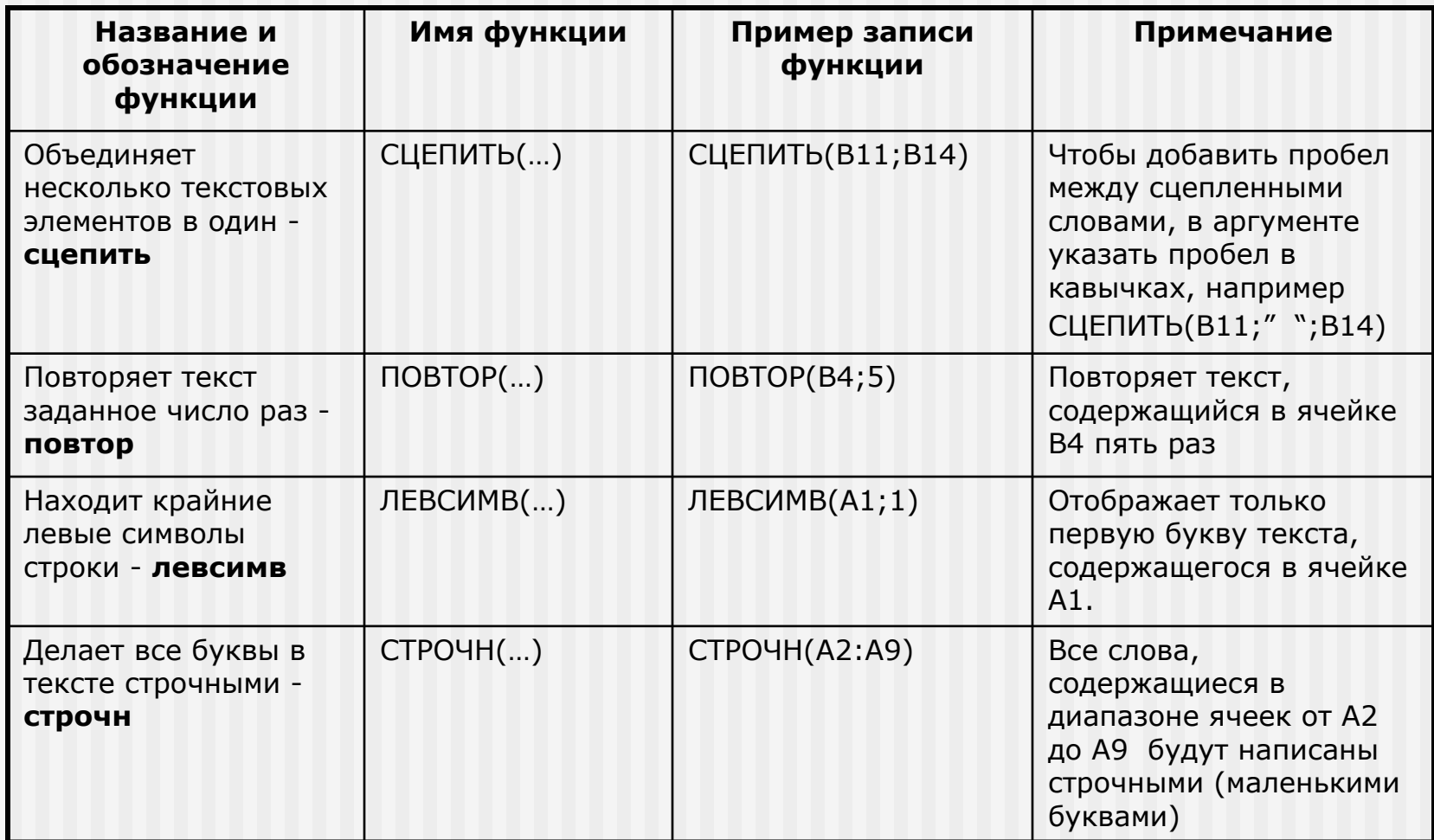

### Задания для выполнения

### Задание 1

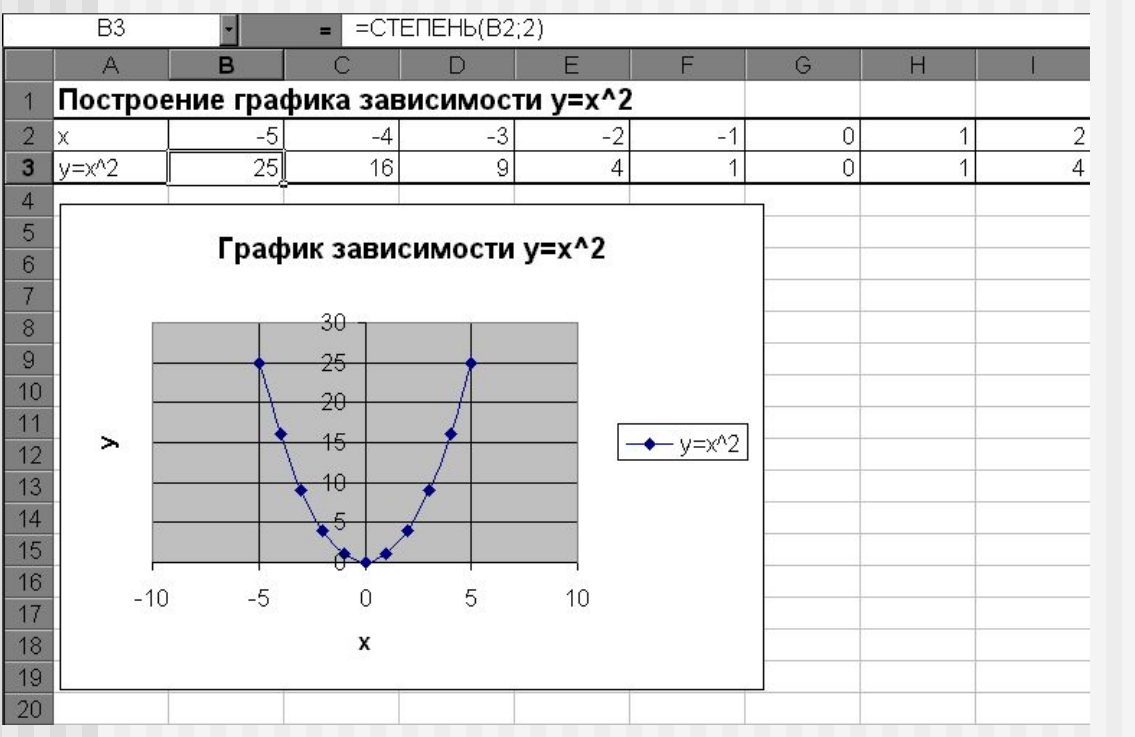

- 1. Открыть MS Excel и заполнить таблицу значений Х от –5 до 5.
- 2. Результат функции y=x^2 рассчитать, используя математическую функцию **степень** (см. рисунок).
- 3. Скопировать формулу с использованием функции на все ячейки, в которых будет рассчитано значение Y.
- 4. Построить график зависимости y=x^2, используя точечную диаграмму.

### Задание 2

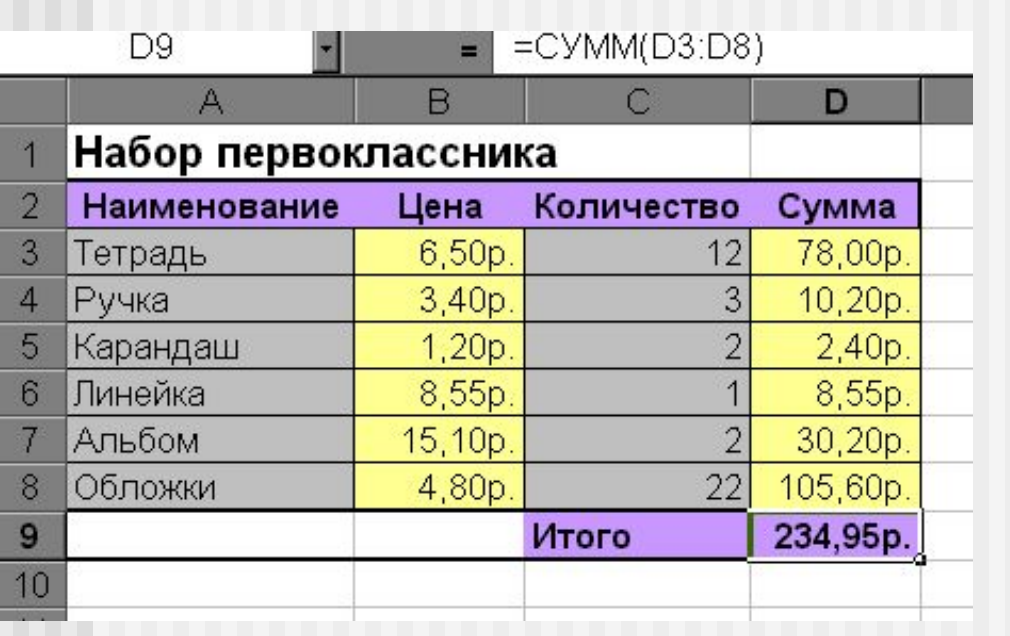

- 1. Введите список предметов из набора первоклассника.
- 2. Установите денежный формат данных в диапазоне ячеек В3:В8 и введите цену на каждый предмет из набора первоклассника.
- 3. Введите количество предметов. 4. Используя формулу (подумайте какую) рассчитайте стоимость всех тетрадей, всех ручек, всех карандашей и т.п.
- 5. Используя математическую функцию суммы, рассчитайте общую сумму, затраченную на покупку набора для первоклассника.
- 6. Отформатируйте таблицу по образцу.

### Задание 3

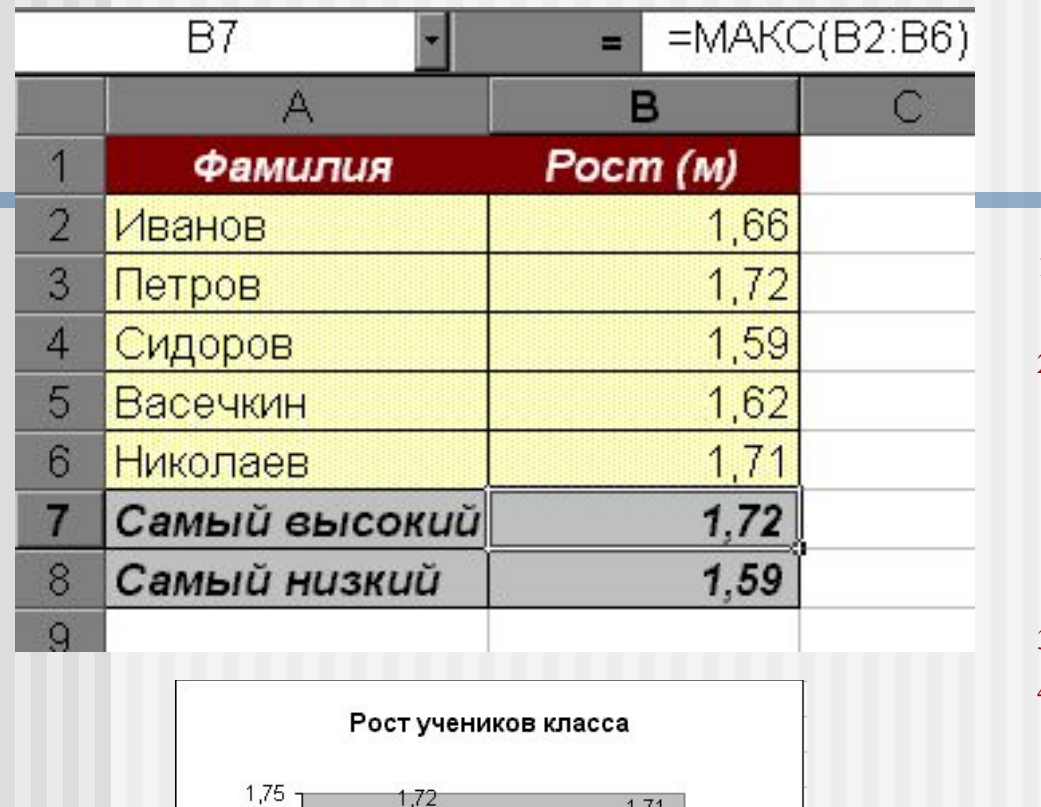

Poct (в метрах)  $1,7$ 1.66 1,65  $1,62$ □ Ряд1 1,59 1,6 1,55  $1,5:$ Mezikow Cuniopos Bacement Humman Re Tlenpos Фамилия учащегося

- 1. Введите фамилии и рост учеников класса.
- 2. Используя статистические функции нахождения максимального и минимального значений, найдите рост самого высокого и самого низкого ученика в классе.
- 3. Отформатируйте таблицу.
- 4. Постройте гистограмму и по ее данным определите рост самого высокого и самого низкого ученика в классе.
- 5. Сравните полученные результаты.

### Задание 4

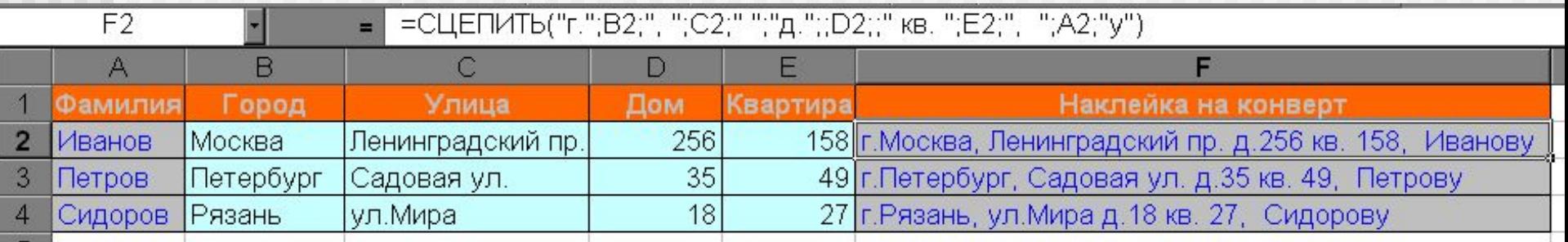

В таблицу занесены адреса учащихся таким образом, что фамилия, город, улица, номер дома и номер квартиры находятся в отдельных столбцах. Необходимо разослать всем учащимся письма. Чтобы распечатать адреса на конвертах на принтере, необходимо получить полный адрес в одной ячейке. Для этого:

- 1. Заполните таблицу по образцу, кроме столбца «Наклейка на конверт».
- 2. Используя текстовую функцию **СЦЕПИТЬ** получите наклейку на конверте. Чтобы слова были разделены пробелами и запятыми, пробелы и запятые вносят в функцию в кавычках (например вот так ", ").